# Novell **GroupWise**®

www.novell.com

QUICK START

# Quick Start

7

Novell GroupWise 7 is a cross-platform, corporate e-mail system that provides secure messaging, calendaring, scheduling, and instant messaging. GroupWise also includes task management, contact management, document management, and other productivity tools. GroupWise can be used on your desktop at work, in a Web browser anywhere you have an Internet connection, and even on wireless devices. Your GroupWise system can run on NetWare®, Linux\*, Windows\*, or any combination of these operating systems. GroupWise users can access their mailboxes from desktops running Linux, Windows, or Macintosh\*; in a Web browser anywhere an Internet connection is available; and even on wireless devices.

This *Quick Start* provides a high-level roadmap for novice GroupWise installers and a concise checklist of essentials for experienced GroupWise installers. For complete system requirements and installation instructions, see the *GroupWise Installation Guide*.

- □ ["Locating GroupWise Documentation" on page 1](#page-0-0)
- □ ["Installing a Basic GroupWise System" on page 2](#page-1-0)
- □ ["Accessing Your GroupWise Mailbox" on page 3](#page-2-0)
- □ ["Connecting Your GroupWise System to the Internet" on page 5](#page-4-0)
- ["Accessing Your GroupWise Mailbox from Your Web Browser or Wireless Device" on page 5](#page-4-1)
- □ ["Communicating in Real Time with Other GroupWise Users" on page 7](#page-6-0)
- □ ["Monitoring Your GroupWise System" on page 7](#page-6-1)
- □ ["Clustering Your GroupWise System on NetWare" on page 8](#page-7-0)
- □ ["Connecting Your GroupWise System to Other E-Mail Systems" on page 8](#page-7-1)
- □ ["Updating Your GroupWise System with Support Packs" on page 9](#page-8-0)

# <span id="page-0-0"></span>LOCATING GROUPWISE DOCUMENTATION

The following GroupWise documentation is available on the *GroupWise 7* CDs:

# **Novell**

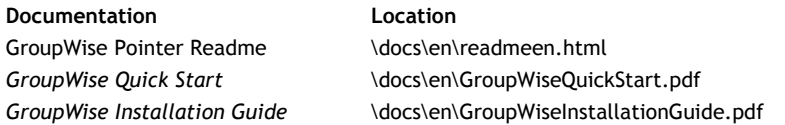

The following additional GroupWise documentation is available on the GroupWise 7 [documentation Web page](http://www.novell.com/documentation/gw7) (http://www.novell.com/documentation/gw7):

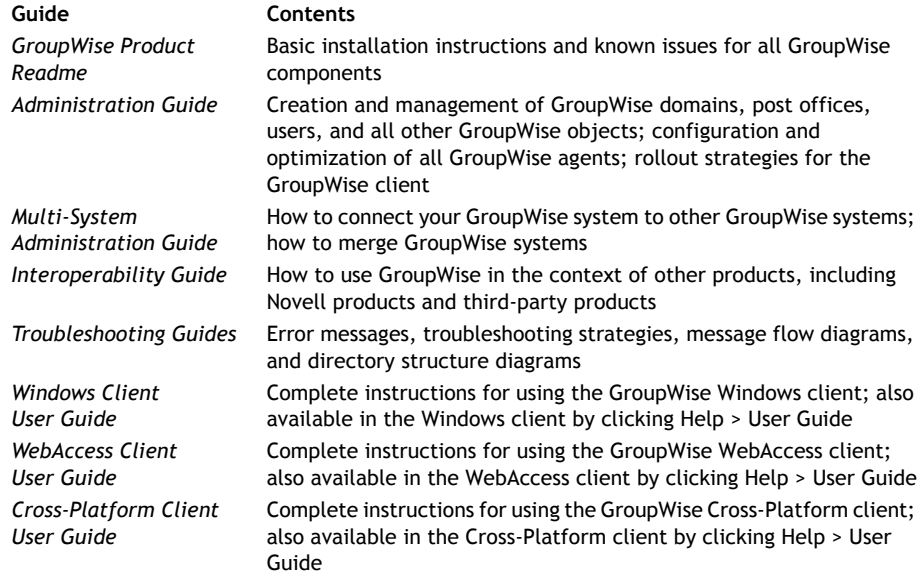

# <span id="page-1-0"></span>INSTALLING A BASIC GROUPWISE SYSTEM

A basic GroupWise system consists of a domain and a post office, a document library, and users. The Post Office Agent (POA) delivers messages between users' mailboxes in each post office, and the Message Transfer Agent (MTA) routes messages between post offices and domains in a full GroupWise system.

#### <span id="page-1-1"></span>**GroupWise System Requirements**

- 32-bit/x86 processor
- Any of the following server operating systems, *plus the latest Support Pack*:
	- Novell Open Enterprise Server (NetWare or Linux version)
	- NetWare 5.1, NetWare 6.0, or NetWare 6.5
	- SUSE® LINUX Enterprise Server 9
- Windows 2000 Server or Windows 2003 Server
- $\Box$  eDirectory<sup>™</sup> 8.7 or later
- □ ConsoleOne<sup>®</sup> 1.3.6 or later

ConsoleOne on Linux requires Java Virtual Machine (JVM\*) 1.4.2, plus The X Window System\*, version X11R6 or later

 $\Box$  Windows 2000/XP/2003 and the Novell Client<sup>TM</sup> on any administrator machine where you run ConsoleOne or the GroupWise Installation program

#### <span id="page-2-1"></span>**Basic GroupWise System Installation**

**1** Start the GroupWise Installation program:

At a Windows workstation (or a Windows server that meets the agent requirements if you are installing the agents on Windows), run setup.exe at the root of the *GroupWise 7 Administrator* CD for NetWare/Windows.

or

At a Linux server that meets the agent requirements, run install at the root of the *GroupWise 7 Administrator* CD for Linux.

- **2** Cick Create or Update a GroupWise System to start the Installation Advisor.
- **3** Follow the on-screen instructions of the Installation Advisor to extend the eDirectory schema for GroupWise objects, install the GroupWise Administrator snap-ins to ConsoleOne, and set up your GroupWise software distribution directory.
- **4** Follow the on-screen instructions of the Setup Advisor to create your first domain and post office, and add users
- **5** Follow the on-screen instructions of the Agent Installation program to install the MTA and the POA for the new domain and post office.

On NetWare and Windows, the Agent Installation program can start the agents for you immediately.

In addition to the *GroupWise Installation Guide*, see Domains, Post Offices, Message Transfer Agent, and Post Office Agent in the *GroupWise Administration Guide* for more information.

## <span id="page-2-0"></span>ACCESSING YOUR GROUPWISE MAILBOX

Each GroupWise user has a mailbox in a post office. In a corporate workplace environment, users with Windows workstations can run the GroupWise Windows client to access their mailboxes and to send and receive mail. Users with Linux or Macintosh workstations can run the GroupWise Cross-Platform client.

#### **GroupWise Windows Client Workstation Requirements**

Any of the following Windows versions, *plus the latest Service Pack for your version of* 

#### *Windows*:

- Windows 2000 on a Pentium\* 200 or higher with at least 128 MB of RAM
- Windows XP Professional on a Pentium 300 or higher with at least 128 MB of RAM
- Windows 2003 on a Pentium 300 or higher with at least 128 MB of RAM
- $\Box$  60 MB of free disk space to install the Windows client

#### **GroupWise Windows Client Installation**

- **1** At a Windows workstation that meets the client requirements, insert the *GroupWise 7 Windows Client* CD. The Client Setup program should start automatically. If it does not, run setup.exe at the root of the CD.
- **2** Follow the on-screen instructions to install the Windows client software on your workstation. The Setup program can start the GroupWise Windows client for you immediately.

For system-wide rollout of the Windows client software, you will probably not provide a CD to each GroupWise user. See Client in the *GroupWise Administration Guide* for various client rollout alternatives, including use of Novell ZENworks® for Desktop Management.

#### **GroupWise Cross-Platform Client Workstation Requirements**

 $\Box$  Any of the following desktop operating systems, plus the latest Support Pack:

- Novell Linux Desktop, plus the KDE desktop or the GNOME desktop
- Red Hat\* Desktop 4 or Red Hat Enterprise Linux WS 4
- Macintosh OS 10.3 (Panther) or Macintosh OS 10.4 (Tiger)
- Java Virtual Machine (JVM) 1.4.2 or later
- $\Box$  40 MB of free disk space to install the Cross-Platform client

#### **GroupWise Cross-Platform Client Installation on Linux**

- **1** At a Linux workstation that meets the Cross-Platform client requirements for Linux, insert the *GroupWise 7 Cross-Platform Client* CD. The client Setup program should start automatically. If it does not, run install at the root of the CD.
- **2** Follow the on-screen instructions to install the Cross-Platform client software on your Linux workstation. The Setup program can start the Cross-Platform client for you immediately. In addition, the installation process adds a GroupWise Cross-Platform client icon to your desktop.

## **GroupWise Cross-Platform Client Installation on Macintosh**

**1** At a Macintosh workstation, browse to the GroupWise.dmg file on the *GroupWise 7 Cross-Platform Client CD*.

- **2** Double-click the GroupWise.dmg file to install the Cross-Platform client software on your Macintosh workstation. The installation process adds a GroupWise Cross-Platform client icon to your desktop.
- **3** Double-click the GroupWise Cross-Platform client icon to start the Cross-Platform client.

For system-wide rollout of the Cross-Platform client software, you will probably not provide a CD to each GroupWise user. See Client in the *GroupWise Administration Guide* for various client rollout alternatives, including use of Ximian® Red Carpet™.

#### <span id="page-4-0"></span>CONNECTING YOUR GROUPWISE SYSTEM TO THE INTERNET

The GroupWise Internet Agent adds Internet messaging services to your GroupWise system. With the Internet Agent installed, GroupWise users can send messages to recipients anywhere on the Internet. They can connect to their GroupWise mailboxes using standard POP3 or IMAP4 e-mail clients instead of a GroupWise client. GroupWise users can also subscribe to Internet list servers in the GroupWise Windows client.

#### **GroupWise Internet Agent System Requirements**

- $\Box$  Any server operating system listed in ["GroupWise System Requirements" on page 2](#page-1-1)
- Internet connectivity, including an Internet Service Provider (ISP) or in-house DNS address resolution

#### **GroupWise Internet Agent Installation**

- **1** Start the GroupWise Installation program. For instructions, see ["Basic GroupWise System](#page-2-1)  [Installation" on page 3](#page-2-1).
- **2** Click Install Products > Install GroupWise Internet Agent.
- **3** Follow the on-screen instructions to install the Internet Agent to the local NetWare, Linux, or Windows server.

On NetWare or Windows, the Installation program can start the Internet Agent for you immediately.

In addition to the *GroupWise Installation Guide*, see Internet Agent in the *GroupWise Administration Guide* for more information.

# <span id="page-4-1"></span>ACCESSING YOUR GROUPWISE MAILBOX FROM YOUR WEB BROWSER OR WIRELESS DEVICE

GroupWise WebAccess enables GroupWise users to access their GroupWise mailboxes through Web browsers, WAP-enabled wireless telephones, Palm OS\* devices, and Windows CE devices. The WebAccess Agent communicates with other GroupWise agents to obtain information from GroupWise mailboxes. The WebAccess Application integrates into your Web browser to display GroupWise mailbox information in your Web browser or wireless device.

#### <span id="page-5-0"></span>**GroupWise WebAccess System Requirements**

- $\Box$  Any server operating system listed in ["GroupWise System Requirements" on page 2](#page-1-1)
- $\Box$  A supported Web server:
	- NetWare 6: Netscape Enterprise Server\* for NetWare; Apache 1.3 plus Tomcat 3.3 plus the Jakarta Connector
	- NetWare 6.5: Apache 2 plus Tomcat 4 plus the Jakarta Connector
	- Linux: Apache 2 plus Tomcat 4 plus the Jakarta Connector
	- Windows 2000/2003: Microsoft Internet Information Server (IIS) 5 or later plus Tomcat 5.5 plus the Jakarta Connector
	- UNIX\*: Apache 2 plus a compatible servlet engine and connector
- $\Box$  Any of the following Web browsers:
	- Linux: Mozilla Firefox\*; Konqueror (latest version); Epiphany
	- Windows: Microsoft Internet Explorer 6.0 or later; Mozilla Firefox
	- Macintosh: Safari\* 1.0 or later; Mozilla Firefox
	- UNIX: Mozilla Firefox
- $\Box$  Any of the following wireless devices:
	- Any wireless device that supports the Wireless Access Protocol (WAP) and has a microbrowser that uses Handheld Device Markup Language (HDML) 3.0 or above or Wireless Markup Language (WML) 1.1 or above
	- Pocket PC with Windows 2000/2002/2003

#### **GroupWise WebAccess Installation**

- **1** Start the GroupWise Installation program. For instructions, see ["Basic GroupWise System](#page-2-1)  [Installation" on page 3](#page-2-1).
- **2** Click Install Products > Install GroupWise WebAccess.
- **3** Follow the on-screen instructions to install the WebAccess Agent to the local NetWare, Linux, or Windows server and install the WebAccess Application to the Web server of your choice.

On NetWare and Windows, the Installation program can start the WebAccess Agent and Web server for you immediately.

**4** To display the WebAccess client login page in your Web browser or wireless device, use the following URL:

#### http://*web\_server\_address*/gw/webacc

where *web\_server\_address* is the IP address or DNS hostname of your Web server. In addition to the *GroupWise Installation Guide*, see WebAccess in the *GroupWise Administration Guide* for more information.

## <span id="page-6-0"></span>COMMUNICATING IN REAL TIME WITH OTHER GROUPWISE USERS

GroupWise Messenger is a cross-platform, corporate-based, secure instant messaging solution that supports instant messaging, presence, chat rooms, broadcasts, and archiving of conversations for GroupWise users. Messenger runs on NetWare, Linux, and Windows. For basic instructions, see the *Messenger Quick Start* on the [GroupWise Messenger documentation Web](http://www.novell.com/documentation/nm2)  [page](http://www.novell.com/documentation/nm2) (http://www.novell.com/documentation/nm2). For more detailed information, see the *Messenger Installation Guide* and the *Messenger Administration Guide*.

# <span id="page-6-1"></span>MONITORING YOUR GROUPWISE SYSTEM

GroupWise Monitor is a monitoring and management tool that allows you and other GroupWise administrators to monitor GroupWise and Messenger agents and GroupWise gateways from any location where you are connected to the Internet and have access to a Web browser or wireless device. Some agent administration can also be performed from your Web browser or wireless device.

#### **GroupWise Monitor System Requirements**

Any server operating system listed in ["GroupWise System Requirements" on page 2](#page-1-1)

However, the Monitor Agent is not available on NetWare.

- Any Web server listed in ["GroupWise WebAccess System Requirements" on page 6](#page-5-0)
- Any Web browser listed in ["GroupWise WebAccess System Requirements" on page 6](#page-5-0)
- $\Box$  Any wireless device listed in ["GroupWise WebAccess System Requirements" on page 6](#page-5-0)

More detailed Monitor requirements are listed in the *GroupWise Installation Guide*.

#### **GroupWise Monitor Installation**

- **1** Start the GroupWise Installation program. For instructions, see ["Basic GroupWise System](#page-2-1)  [Installation" on page 3](#page-2-1).
- **2** Click Install Products > Install GroupWise Monitor.
- **3** Follow the on-screen instructions to install the Monitor Agent to the local Linux or Windows server and the Monitor Application to the Web server of your choice.

On Windows, the Installation program can start the Monitor Agent and Web server for you immediately.

**4** To display one of the Monitor Web consoles in your Web browser or wireless device, use the following URLs:

Monitor Web Console: http://*web\_server\_address*/gwmon/gwmonitor Monitor Agent Web console: http://*web\_server\_address*:8200

where *web\_server\_address* is the IP address or DNS hostname of your Web server.

The Monitor Web console, which interacts with your Web server, enables you to monitor GroupWise agents from outside your firewall. The more full-featured Monitor Agent Web console, provided by the Monitor Agent itself, can be accessed only behind your firewall.

In addition to the *GroupWise Installation Guide*, see Monitor in the *GroupWise Administration Guide* for more information.

# <span id="page-7-0"></span>CLUSTERING YOUR GROUPWISE SYSTEM ON NETWARE

Novell Cluster Services™ ensures high availability and manageability of critical network resources by providing failover, failback, and migration (load balancing) capabilities for clustered resources. By setting up post offices as clustered resources, you ensure that GroupWise users can always access their mailboxes from the GroupWise Windows client. By setting up WebAccess Agents as clustered resources, you ensure that GroupWise users can always access their mailboxes from Web browsers and handheld devices. By setting up Internet Agents as clustered resources, you ensure that GroupWise users can always send mail across the Internet.

- **1** Install Novell Cluster Services according to the instructions provided with that product.
- **2** When installing each GroupWise Agent (Post Office Agent, Message Transfer Agent, Internet Agent, and WebAccess Agent) on a cluster-enabled volume, select Configure GroupWise Agents for Clustering to properly configure the agent startup file for clustering.
- **3** After installing each GroupWise agent, use ConsoleOne to configure the clustered Volume Resource object for loading and unloading each agent during failover/failback events.

For more information, see Novell Cluster Services in the *GroupWise Interoperability Guide*.

# <span id="page-7-1"></span>CONNECTING YOUR GROUPWISE SYSTEM TO OTHER E-MAIL SYSTEMS

You can connect your GroupWise system to other e-mail systems, including Microsoft\* Exchange and Lotus Notes\*. You can also migrate users from these other e-mail systems into your GroupWise system.

For more information, see the [GroupWise Gateways documentation Web page](http://www.novell.com/documentation/gwgateways) (http:// www.novell.com/documentation/gwgateways).

# <span id="page-8-0"></span>UPDATING YOUR GROUPWISE SYSTEM WITH SUPPORT PACKS

Updates to your GroupWise software are provided in Novell Consolidated Support Packs.

- **1** Follow the installation instructions in the Readme that accompanies each GroupWise Support Pack, keeping in mind the following important guidelines:
	- Always update your primary domain first.
	- When updating any domain, always start the MTA first (before any POAs) so that the domain database is fully updated.
	- Only after updating a domain and starting the MTA for it should you start the updated POAs for the post offices that belong to the updated domain.

For more information, see Update in the *GroupWise Installation Guide*.

Copyright © 2003-2005 Novell, Inc. All rights reserved. No part of this publication may be reproduced, photocopied, stored on a retrieval system, or transmitted without the express written consent of the publisher. Novell, ConsoleOne, GroupWise, NetWare, Ximian, and ZENworks are registered trademarks of Novell, Inc. in the United States and other countries. SUSE is a registered trademark of SUSE LINUX AG, a Novell company. eDirectory, Novell Client, Novell Cluster Services, and Red Carpet are trademarks of Novell, Inc. All third-party trademarks are the property of their respective owners. A trademark symbol (®, TM, etc.) denotes a Novell trademark; an asterisk (\*) denotes a third-party trademark.